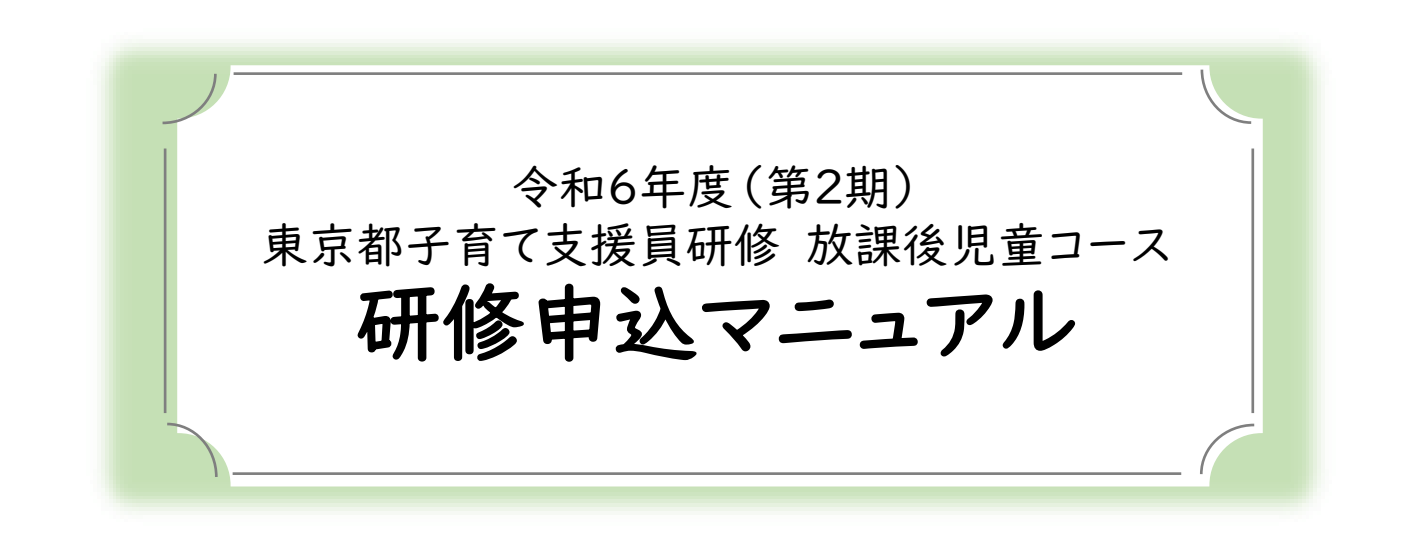

目次

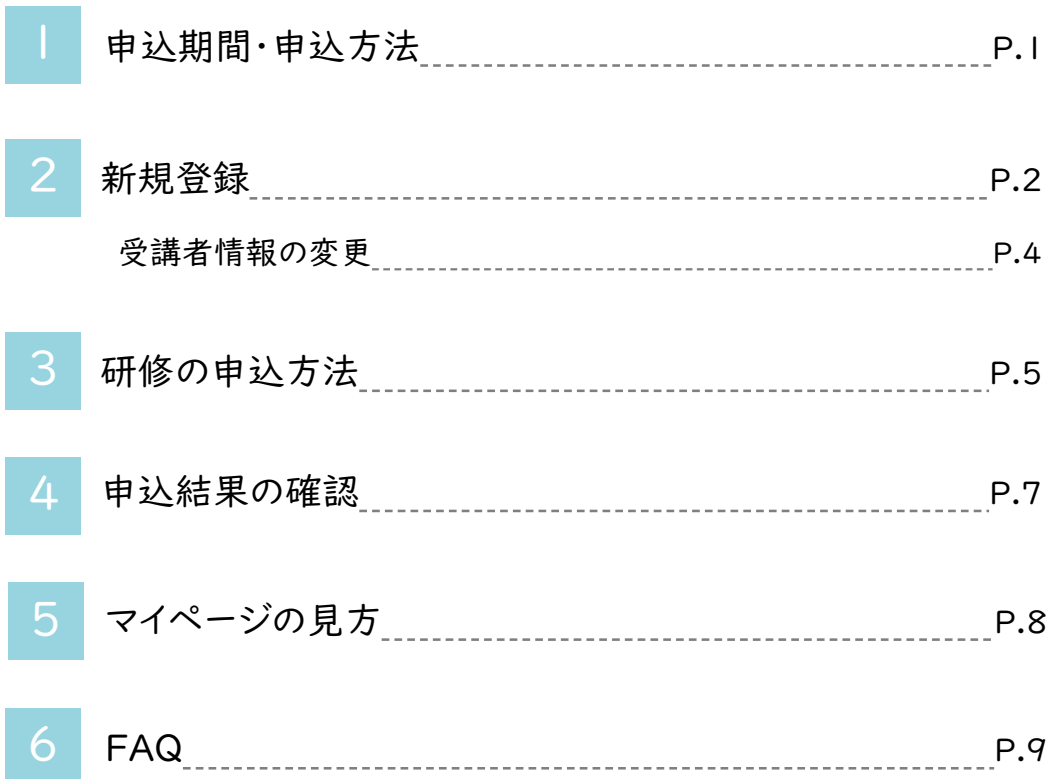

令和6年度(第2期) 東京都子育て支援員研修 放課後児童コース

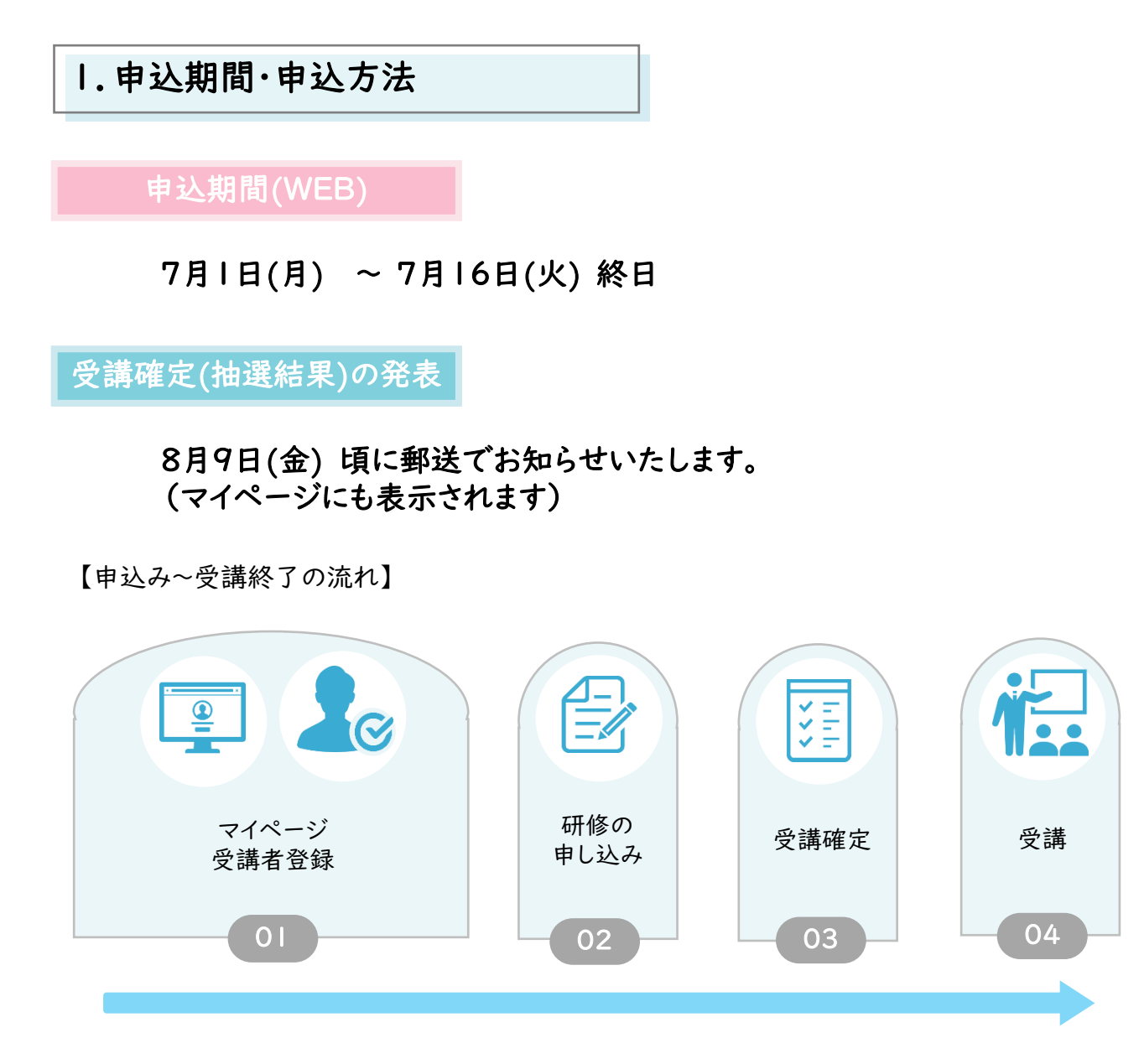

# 注 意

※申込み初日はアクセスが集中して繋がりにくくなることが予想されます。

※ 先着順ではありせん。繋がりにくい場合は時間を空けてお申込み下さい。

※ 登録、お申込みは受講者個人でお願いいたします。従事先施設の電話番号ではなく、受講者の電話 番号を入力してください。

※ 申込期間終了後、定員を超えた場合は抽選となり、受講の可否については8月9日頃に郵送でお知らせ いたします。 (マイページ上でも結果を表示します)

2.新規登録

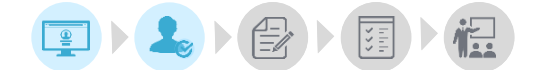

マイページでは研修の受講に関する情報確認と管理を行うことができます。 必要に応じてご確認をお願いいたします。

マイページログインURL: [https://kenshu.poppins-education.jp/kosodateshien\\_tokyo/](https://kenshu.poppins-education.jp/kosodateshien_tokyo/)

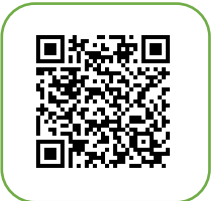

マイページログイン用

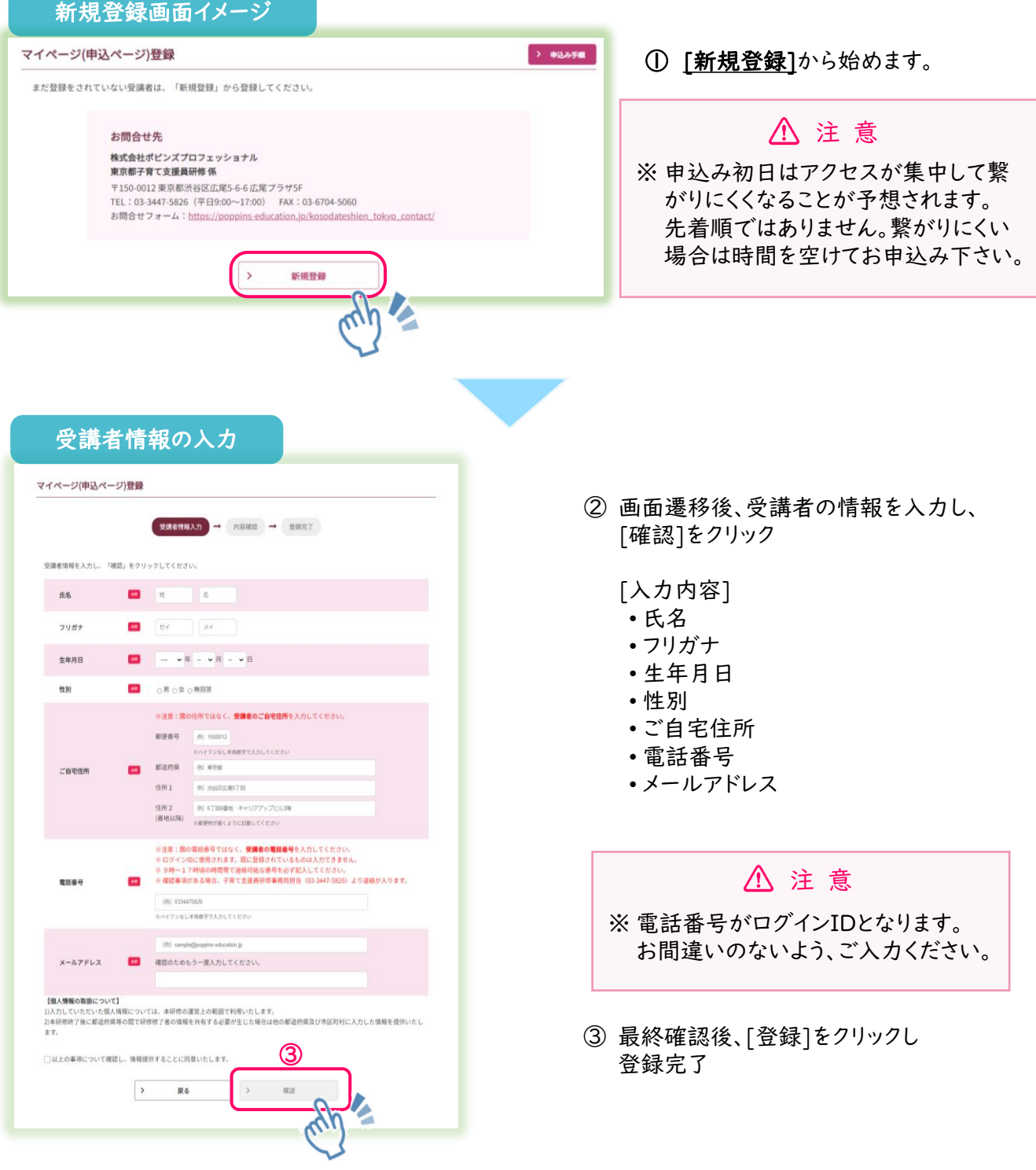

## 登録完了メールイメージ

### 東京花子様

この度は東京都子育て支援員研修にお申込みいただきありがとうございます。 マイページへの受講者の登録が完了しました。

 $\boldsymbol{z}$ 

以下のURLからマイページにログインする事で研修の申込みが行えます。

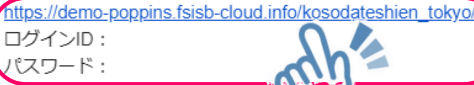

※ご登録いただいた電話番号がロク、 ルとなります。 ※パスワードはマイページにログイン後、変更していただく事が可能です。

本メールは配信専用です。 お問い合わせは下記からお願いいたします。

株式会社ポピンズプロフェッショナル 企画営業部 東京都子育て支援員研修 係

東京都渋谷区広尾5-6-6 TEL 03-3447-5826 (平日9時~17時) MAIL kenshu-tokyo@poppins.co.jp

④ 登録完了メールを確認 ※ログインの際に必要となります。 ログインIDとパスワードは大切に 保管してください

> パスワードの変更は8ページの ③パスワード変更を参照ください。

⑤ メールに記載されているURLをクリック

 $\bigcircled{f}$ 登録完了メールが届かない… 「迷惑メールフォルダ」に受信されていない かご確認をお願いいたします。 迷惑メールフォルダにも届いていない場合 は、お問合せフォームよりご連絡ください。

[送信メールアドレスとタイトル名]

送信元:kenshu-tokyo@poppins.co.jp タイトル:[子育て支援員研修] 受講者の登録が完了しました

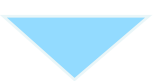

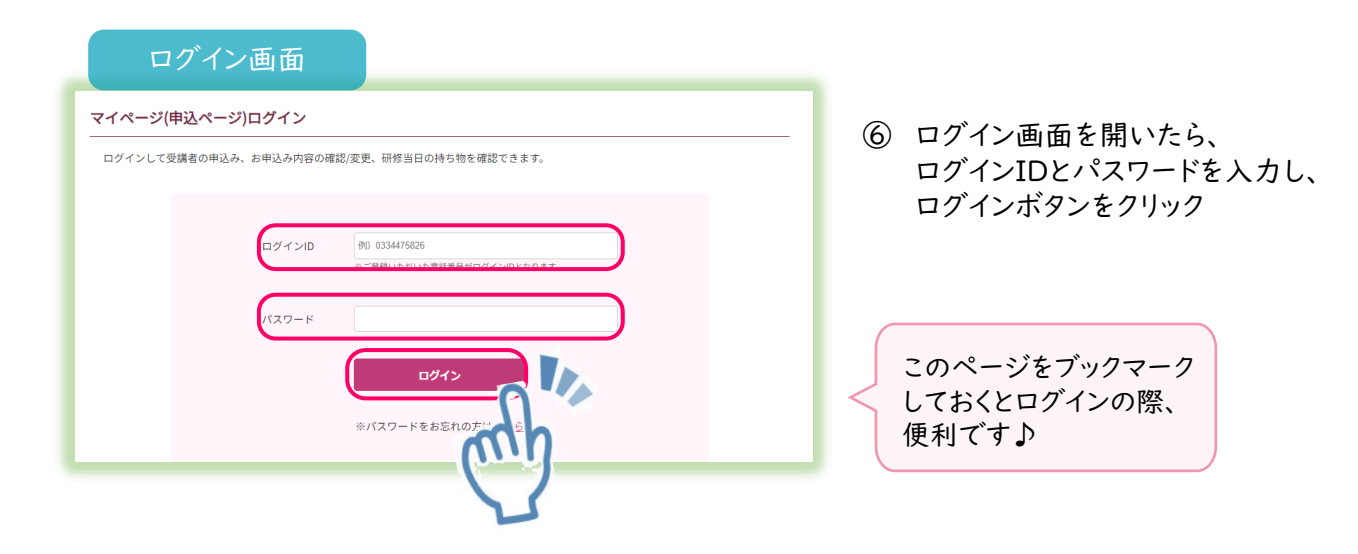

## 受講者の登録情報に誤りがあった場合・・・

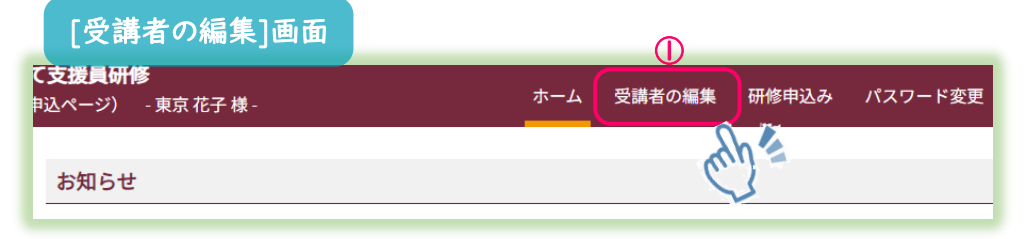

① トップ(ホーム)画面で、一番上のメニュー[受講者の編集]をクリック

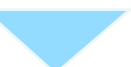

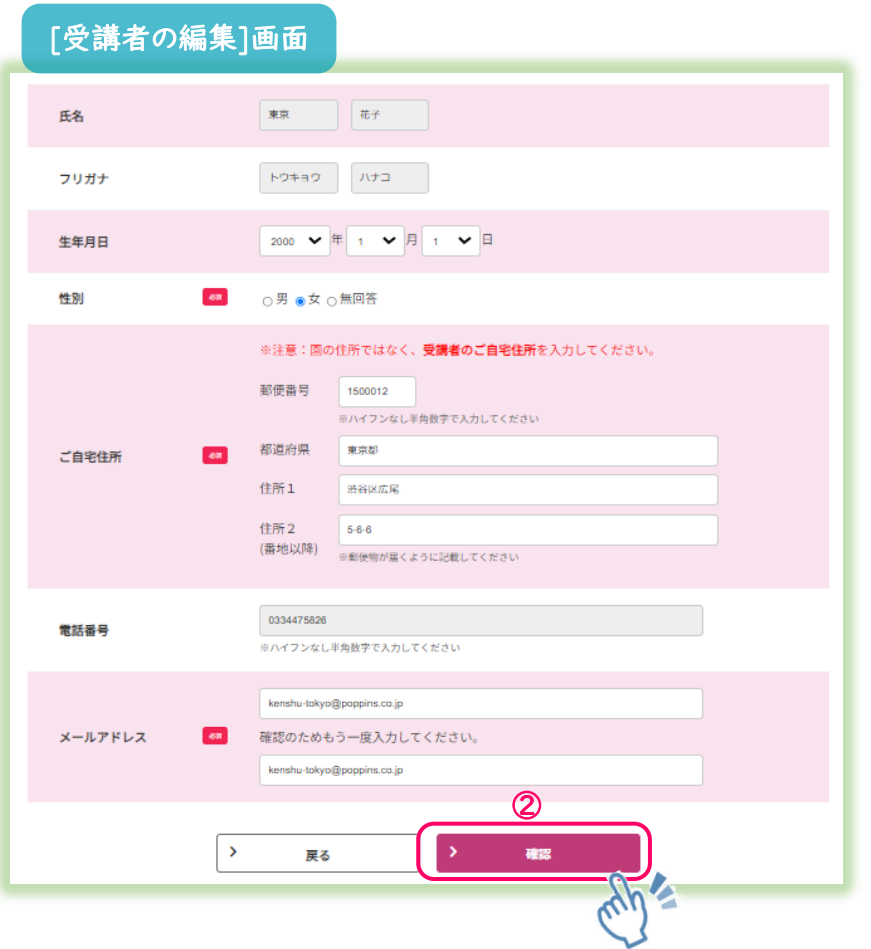

② 変更したい情報を入力し、確認をクリックし、受講者情報の変更完了

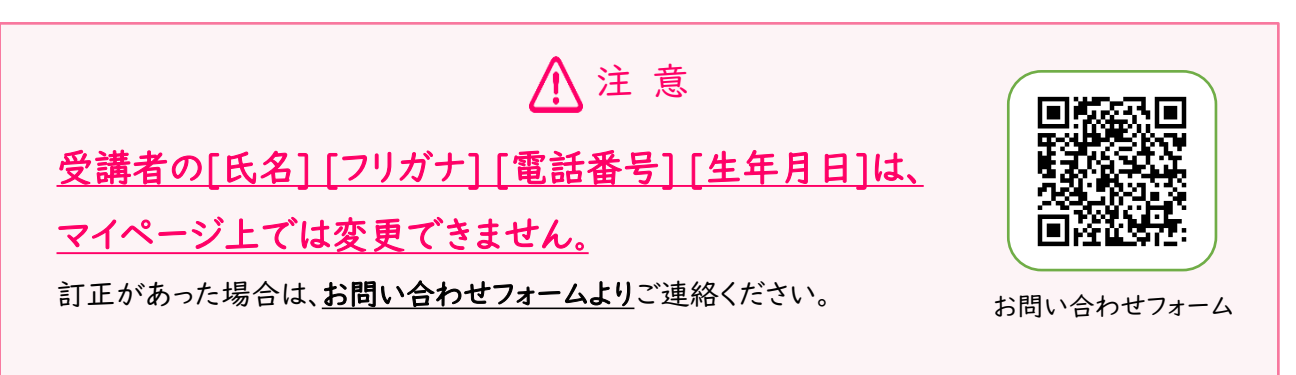

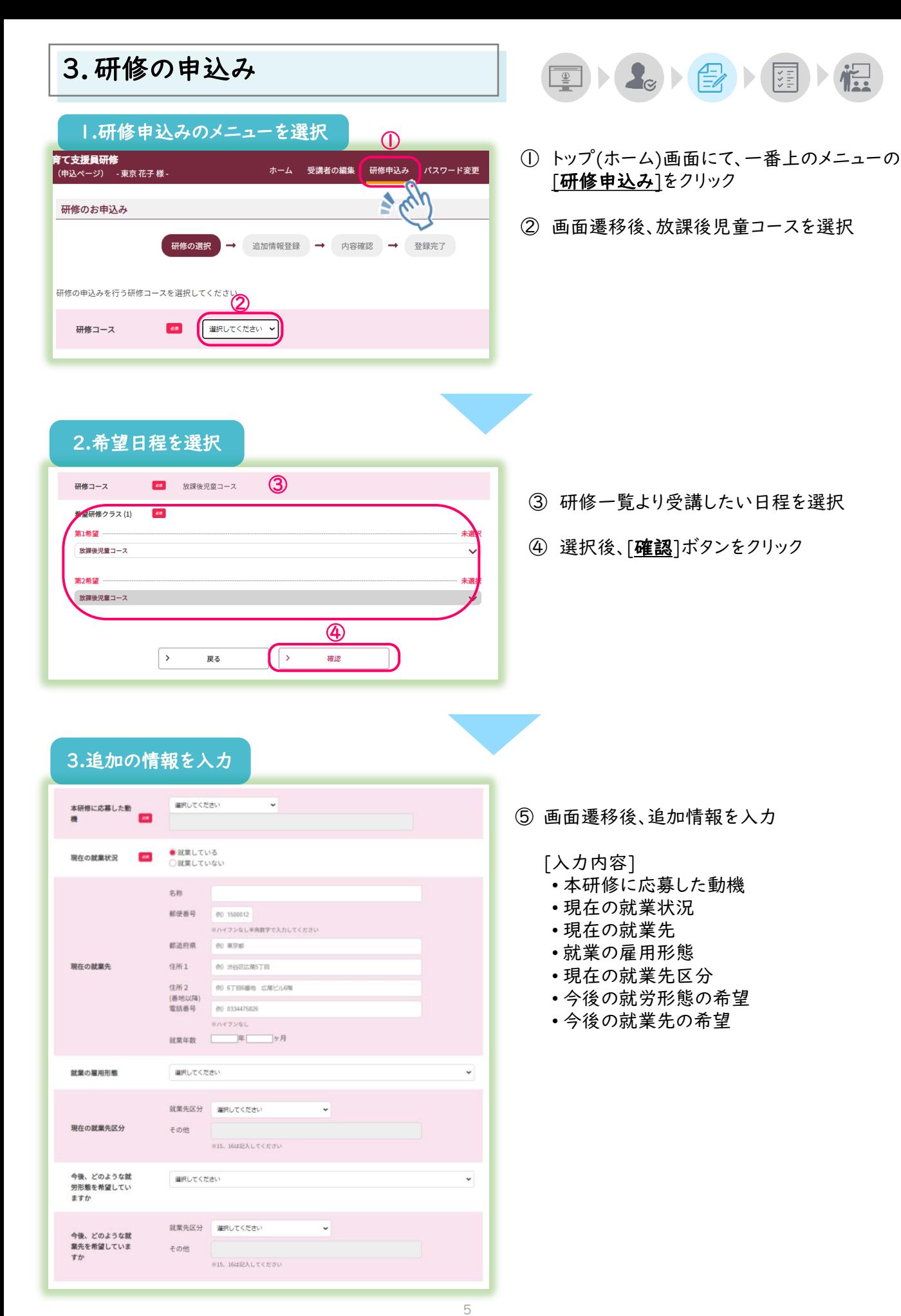

# 3.追加の情報を入力(続き)

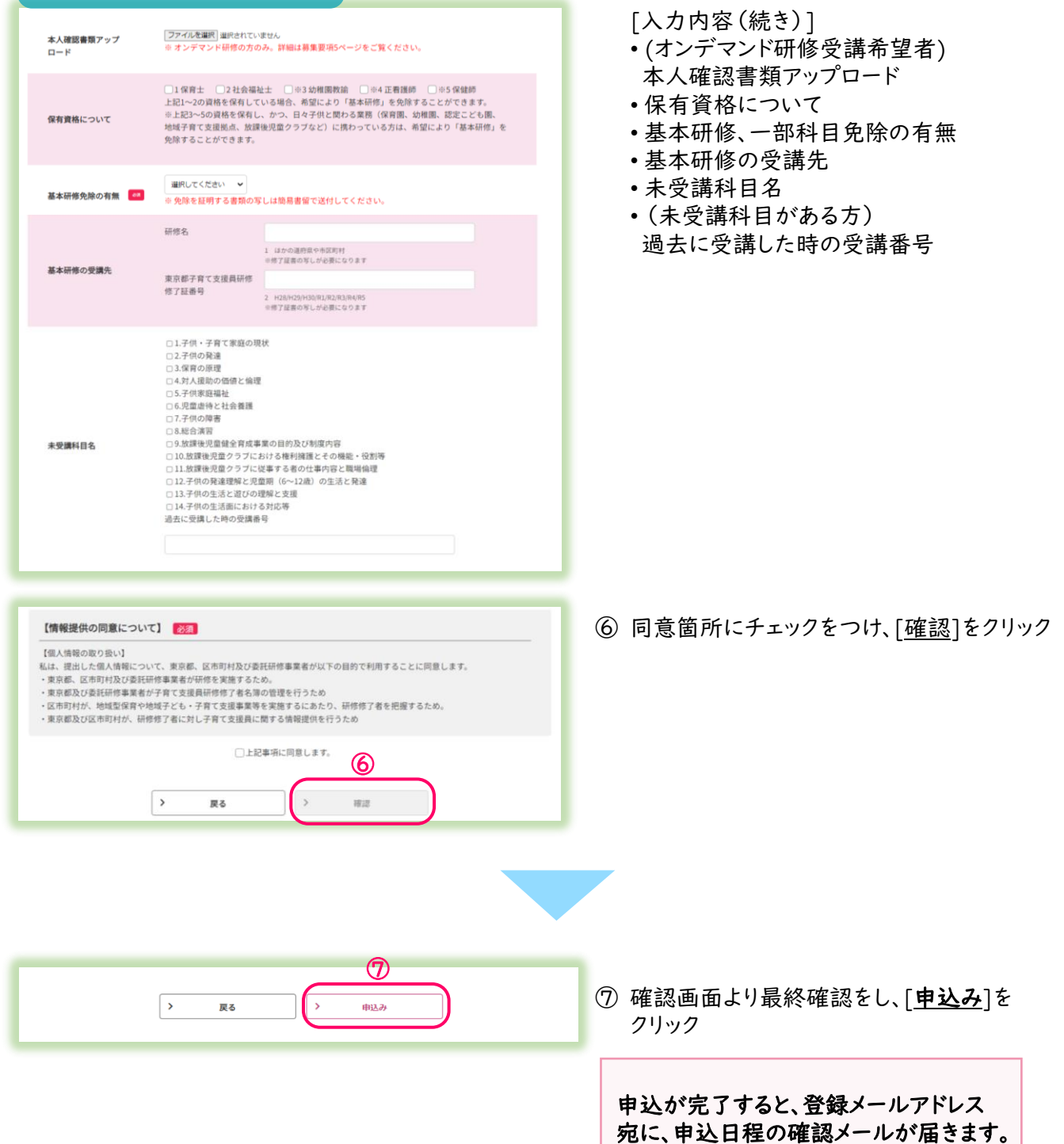

## 4.申込み結果の確認

## 研修申込みの結果は、8月9日(金)頃に郵送でお知らせいたします。

 $\textcolor{red}{\Xi}\textcolor{red}{\blacktriangleright}\textcolor{blue}{\blacktriangleleft_{\textcolor{blue}{\mathcal{S}}}\textcolor{red}{\blacktriangleright}\textcolor{blue}{\bigoplus_{\textcolor{blue}{\mathcal{S}}}\textcolor{red}{\blacktriangleright}\textcolor{blue}{\bigoplus_{\textcolor{blue}{\mathcal{S}}}\textcolor{blue}{\blacktriangleright}\textcolor{blue}{\bigoplus_{\textcolor{blue}{\mathcal{S}}}\textcolor{blue}{\blacktriangleright}\textcolor{blue}{\bigoplus_{\textcolor{blue}{\mathcal{S}}}\textcolor{blue}{\blacktriangleright}\textcolor{blue}{\bigoplus_{\textcolor{blue}{\mathcal{S}}}\textcolor{blue}{\black$ 

マイページトップ(ホーム)画面、[現在の研修申込み状況]にも表示されます。

#### 確定、落選の画面  $\circledv$ 9月7日・・・ビジョンセンター田町 9月8日・・・ビジョンセンター田町 放課後児童児童コース<第1クール> 確定 第1希望 詳細確認 集合研修 (田町) 9月28日・・・ビジョンセンター田町 9月29日・・・ビジョンセンター田町 申込 No:000026 ② [キャンセル] 放課後児童児童コース<第2クール> 10月2日~10月27日···eラーニング 落選 オンデマンド研修(一部オンライン配 第2希望  $10\overline{f}11\overline{f}$  · · · Zoom 信を含む)

- ① 受講が確定した場合、[<mark>確定]</mark>と表記され、<u>背景がピンク色で表示</u>されます。
- 2 申込者多数で抽選となり落選した場合、「落選」と表記され、背景はグレー色で表示されます。

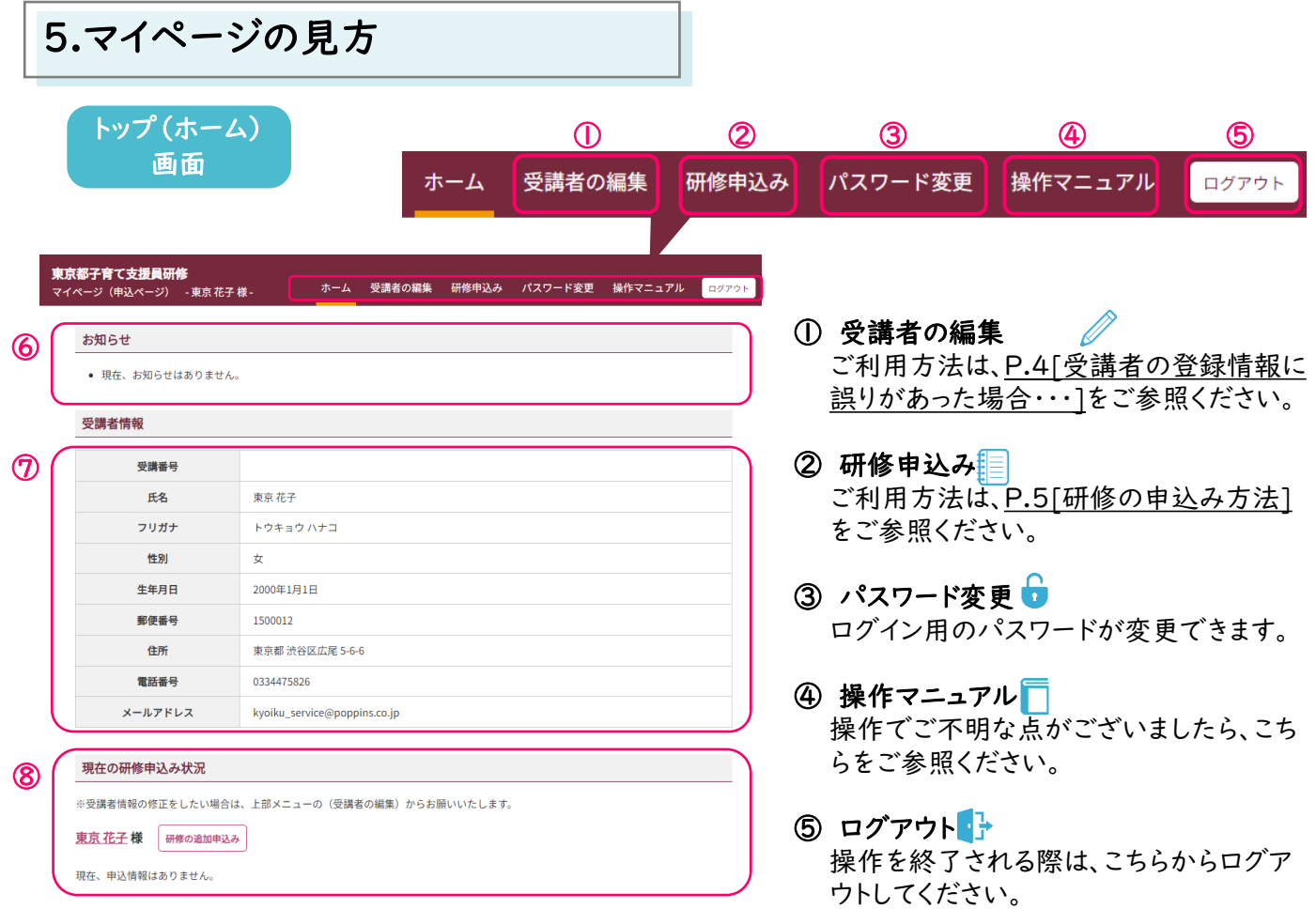

## 6 お知らせ ■

大事なお知らせをこちらに掲載しております。ログインされた際は、新しいお知らせがないか 必ずご確認ください。

## ⑦ 受講者情報 →

新規登録の際にご登録いただいた受講者情報が掲載されております。 初回登録後、間違いがないか必ずご確認をお願いいたします。訂正や変更がある場合は、 P.4[受講者の登録情報に誤りがあった場合・・・]をご参照ください。

## 8 現在の研修申込状況 | |

申込内容の詳細が確認できます。

【お願い】

研修に関する大事なお知らせは、お申込み時にマイページでご登録いだいたメールアドレスに送られます。 従事先施設のメールアドレスを設定されている方は、施設のご担当者に転送をしていただくよう、 ご準備をお願いいたします。

# 6.FAQ

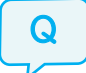

Q | ログインID,パスワードが分かりません。

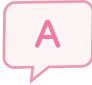

ログインIDはマイページ登録時(受講者登録時)の電話番号です。 パスワードの再発行は、ログイン画面下部の[※パスワードをお忘れの方はこちら]から行って ください。

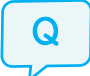

Q 水スワードの再発行をしてもメールが届きません。

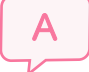

再発行時にご入力いただいたメールアドレスとご登録のメールアドレスが異なっております。 お問い合わせフォームよりご連絡ください。

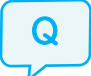

Q 接録した受講者情報に誤りがありました。

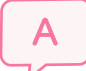

受講者情報の変更は、P.4[受講者の登録情報に誤りがあった場合…]をご参照ください。 (氏名、フリガナ、電話番号、生年月日の変更は、お問い合わせフォームよりご連絡ください。)

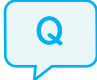

Q | 免除を証する書類に記載された氏名から変更があった場合はどうしたら よいですか。

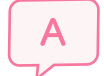

免除を証する書類と併せて、戸籍抄本の写しを簡易書留でご提出ください。

## $\left[\left\|\right\|$ お問い合わせ先】 $\sum_{\scriptscriptstyle \# \text{dR}}\sum_{\scriptscriptstyle \# \text{dR}}\sum_{\scriptscriptstyle \# \text{dR}}\sum_{\scriptscriptstyle \# \text{dR}}\sum_{\scriptscriptstyle \# \text{dR}}\sum_{\scriptscriptstyle \# \text{dR}}\sum_{\scriptscriptstyle \# \text{dR}}\sum_{\scriptscriptstyle \# \text{dR}}\sum_{\scriptscriptstyle \# \text{dR}}\sum_{\scriptscriptstyle \# \text{dR}}\sum_{\scriptscriptstyle \# \text{dR}}\sum_{\scriptscriptstyle \# \text{dR}}\sum_{\scriptscriptstyle \# \text{dR}}\sum_{\$ 株式会社ポピンズプロフェッショナル 東京都子育て支援員研修係 〒150-0012 東京都渋谷区広尾5-6-6 TEL : 03-3447-5826(平日9:00~17:00) FAX : 03‐6704‐5060 研修ホームページ:https://poppins-education.jp/kosodateshien\_tokyo/ 株式会社ポピンズプロフェッショナルが運営いたします。 ▲研修ホームページ